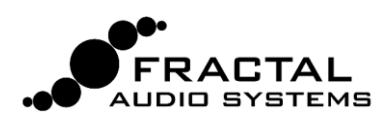

**FC-6 / FC-12** SCHNELLSTART

## **Handbuch herunterladen**

Bitte lade das komplette Benutzerhandbuch runter: [www.g66.eu/de/support/g66-support](http://www.g66.eu/de/support/g66-support)

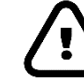

### **Update des Axe-Fx III**

Der FC Controller erfordert Axe-Fx III Firmware 2.05 oder neuer. Zum Download besuche: [www.g66.eu/de/support/g66-support](http://www.g66.eu/de/support/g66-support)

# **An den AXE-FX III anschließen Laden der Standard-Einstellungen**

Verbinde den FC mit dem Axe-Fx III über FASLINK II per Standard-XLR-Kabel. Darüber läuft der Strom zum FC und die Daten hin und her. Der FC kann im laufenden Betrieb an- und abgesteckt werden.

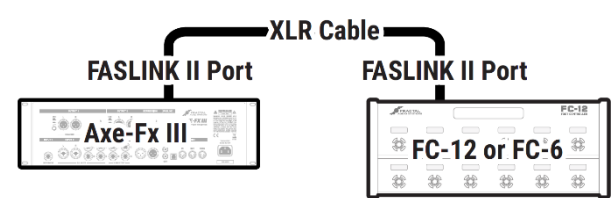

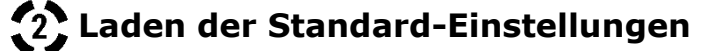

Vorm ersten FC-Einsatz Standardvorgaben laden:

- 1. Öffne das **SETUP**-Menu am Axe-Fx III (**Home**  drücken, dann Druck-Knopf **E**).
- 2. Wähle **FC Controllers** und drücke **ENTER**.
- 3. Gehe zur **Reset**-Seite (ganz rechts).
- 4. Wähle den passenden Eintrag für **FC-6** oder **FC-12** und drücke **ENTER** zum Laden der Werksvorgaben.

Bei hintereinander geschalteten FCs lade die Vorgaben für das erste Gerät, weil du ohnehin eigene Layouts erstellen musst. Details siehe FC-Handbuch.

### **Spezielle Anweisungen für "verkettete" Setups**

Bis zu vier FCs können hintereinandergeschaltet werden, für größere Systeme oder um Geräte zwischen Bühne und Backstage zu "spiegeln". FASLINK II wird für alle Kommunikation über die ganze Kette benutzt. Der erste FC bekommt seinen Strom per FASLINK (siehe oben). Jedes weitere Gerät in der Kette braucht eine eigene Stromversorgung. Details siehe FC-Bedienungsanleitung.

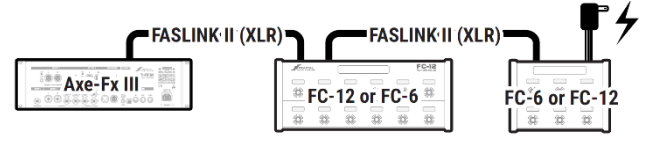

*Jeder FC in der Kette außer dem ersten erfordert ein eigenes Netzteil 9–12V DC,1000 mA. Netzteile sind im Handel erhältlich.*

# **Expression-Pedale einrichten**

### **Anschließen und Kalibrieren**

```
TRS = "Tin-Rina-Sleeve"
```
Tip Ring Sleeve

Du kannst am FC bis zu vier Expression-Pedale über TRS-Kabel (Stereoklinke) anschließen. Jedes Pedal vor Verwendung kalibrieren:

- 1. Am Axe-Fx III öffne **SETUP | FC Controllers** und gehe zur **Remote**-Seite.
- 2. Navigiere zu **Pedal Calibration** für das gewünschte Pedal und drücke **ENTER**.
- 3. Folge den Anweisungen zum Kalibrieren. Die Anzeige sollte deinem Pedal "folgen".
- 4. Drücke **ENTER**, wenn du fertig bist.

Wiederhole das für jedes angeschlossene Pedal und drücke zum Schluss **EXIT** oder **HOME**.

*Die "EV"-Pedale von Fractal Audio sind ideal für den FC Controller: [shop.g66.eu/fractal-audio/](https://shop.g66.eu/fractal-audio/) Viele Pedale anderer Anbieter funktionieren auch.*

### **Pedale zuweisen**

Das "Modifiers"-System des Axe-Fx III befähigt FC-Pedale (und Schalter) zum Steuern von Sound-Parametern. Werks-Presets verwenden Pedale aber nicht direkt, sondern über eine Mittler-Schicht ("External Controller"). Jeder External Controller kann mit jedem FC-Pedal arbeiten. Lass uns zB **External 1** (WAH in vielen Presets) auf **FC#1 Pedal 1** einstellen. FC-Einrichtung am Axe-Fx III:

- 1. Öffne **SETUP | MIDI/Remote** und wechsle zur Seite **External.**
- 2. Wähle einen **External Controller** deiner Wahl von 1–16. (Für dieses Beispiel wähle **External Control 1**).
- 3. Stelle am **VALUE**-Rad **External 1** auf "**FC#1 PEDAL 1**".
- 4. Dto. für andere Ext. Controller, Abschluss mit 2\***EXIT**.

Siehe FC-Handbuch für mehr zu FC-Pedalen und Schaltern.

## **Grundlegende Konzepte des FC**

### **Der FC ist in "Layouts" organisiert**

Ein Layout ist ein Satz von bis zu 12 Fußschalter-Definitionen, jede mit einer **Tap-** und einer **Hold Funktion**.

Der Wechsel des Layouts (s.u.) ist wie die Wahl einer anderen "Seite" von Fußschaltern. Ein Layout kann zB zur Wahl von Presets dienen, ein anderes bedient den Looper. Leichte Bedienung: Layouts haben Nummern und Namen.

Jedes Layout kann frei gestaltet werden. Du kannst die Tap oder Hold-Funktion jedes Schalters direkt am Axe-Fx III ändern, mit "EZ" oder tiefgehender Bearbeitung. Layouts sind global, aber du kannst Fußschalter auch per Preset anpassen.

Der FC bietet acht Layouts. Nach Schritt 2 auf der ersten Seite ist dein System nun mit Standard-Layouts für den FC ausgestattet. Auf der nächsten Seite lernst du mehr über die Standard-Layouts, und der ganze Rest steht im Handbuch.

### **Fußschalter werden über "Funktionen" eingerichtet**

Jeder Fußschalter hat in jedem Layout eine **Tap-** und eine **Hold-Funktion**. Funktionen sind in Kategorien wie "Presets", "Scenes" oder "Effects" angeordnet. Das Benutzerhandbuch des FC enthält alle Infos zu Kategorien und Funktionen.

Jede **Kategorie** hat ihre eigene Standard-**LED Ring-Farbe**. Du kannst diese Farben ändern oder die Farbe jedes einzelnen Schalters.

Das **Mini-Display** jedes Schalters zeigt sein "Etikett" für die Tap-Funktion. Während der Schalter gedrückt ist, zeigt es die Hold-Funktion — auch bei einem normalen "Tap".

EZ-Bearbeitung (#6, unten) führt in die Einrichtung von Fußschaltern ein. Lies das FC-Benutzerhandbuch für eine komplette Anleitung zu Layouts, Fußschaltern, Funktionen und mehr.

# **Wechsel auf ein anderes Layout**

Der Wechsel von einem Layout zum anderen ist der Schlüssel zur Vielseitigkeit des FC. Neben vielen anderen Wegen ist vor allem das eingebaute **Master Layout Menu** ("MLM") zu nennen. Zur Anzeige des MLM **wippe deinen Fuß** von der Ferse bis zu den Zehen über die beiden Fußschalter **ganz rechts** am FC (siehe Bild):

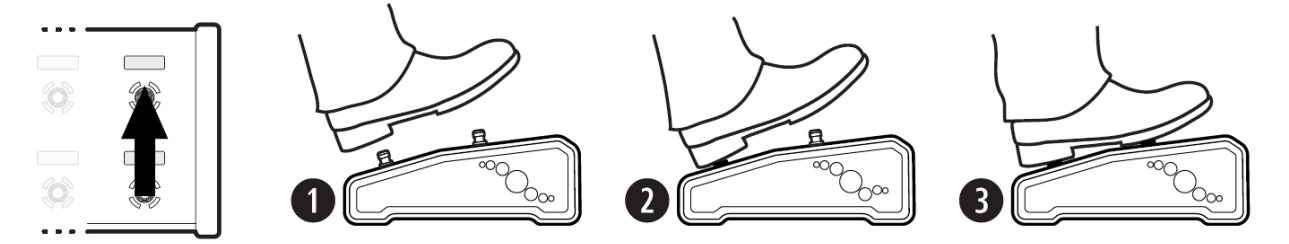

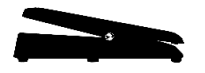

Wenn das Master Layout Menu erscheint, lade ein Layout per Fußschalter (das MLM beendet sich dann). Auf dem FC-12 wird das gesamte MLM auf einen Blick angezeigt.

Auf dem FC-6 benutze die MLM Schaltkombi *nochmal*, um zwischen den MLM-"Seiten" zu wechseln.

# **Bearbeiten von FC-Schaltern mit der "EZ"-Seite**

Die GESAMTE Einrichtung und Konfiguration des FC wird am Axe-Fx III durchgeführt.

Die EZ-Seite ermöglicht einfaches Ändern jedes Fußschalters für jede Funktion. Und so geht es:

- 1. Öffne am Axe-Fx III das Menü **SETUP** | **FC Controllers** und gehe zur **EZ**-Seite.
- 2. Tippe den gewünschten FC-Fußschalter. Oben auf der EZ-Seite kannst du falls nötig das Layout wechseln.
- 3. Verwende die NAV-Tasten und das VALUE-Rad zum Bedienen des EZ-Menüs.
- 4. Unterscheide zwischen TAP und HOLD. Setze die Kategorie und Funktion für beide wie gewünscht.
- 5. Stelle die Parameter für die gewählte Funktion wie gewünscht ein. Für **Category: Effect** und **Function: Bypass** erscheint zB ein "Effect"-Parameter zur Auswahl des gewünschten Effekts (zB "Drive 1). Auch kannst du die **Switch Ring Color** und **Mini-Display Labels** einstellen.
- 6. Nun kannst du mit einem anderen Fußschalter weitermachen oder **EXIT** drücken, wenn du fertig bist.

Um lästige Bildschirmsprünge und komische Klang-Effekte zu vermeiden, sind auf der EZ-Seite alle Fußschalter deaktiviert. Zum Testen geänderter Schalter wechsle zu einer anderen Menüseite oder drücke EXIT.

# **Die Standard-Werks-Layouts**

Jeder Musiker ist anders. Deshalb gibt es keine "Einheitslösung" für den Einsatz des FC. Die Standard-Layouts sind daher so gebaut, dass sie die Grundfunktionen des Gerätes zeigen. Anfänger bekommen eine einfache Möglichkeit, Presets und Scenes auszuwählen, Effekte zu schalten, Looper-Bedienung etc. **EZ Edit** und andere im FC-Handbuch beschriebene Werkzeuge ermöglichen das leichte Anpassen der Layouts an deine Bedürfnisse. Axe-Edit hilft auch da und wird noch für das Teilen von FC-Layouts ausgebaut:

- ► Abgesehen von wenigen Ausnahmen haben die Standard-Layouts keine "Hold"-Funktionen.
- ► Zur Funktion des "Per-Preset"-Layouts musst du deinen Presets Schalter-Definitionen hinzufügen.
- ► Die Layouts 7 und 8 sind Beispiele zu einem Tutorial im FC-Benutzerhandbuch.

## **FC-12 LAYOUTS**

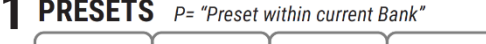

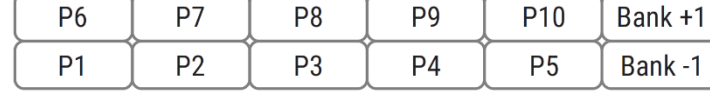

**2 SCENES** S= "Scene within current Preset"

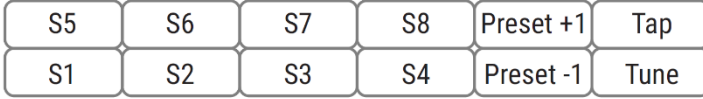

#### **3 EFFECTS (BYPASS)**

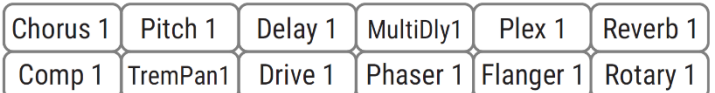

## **FC-6 LAYOUTS**

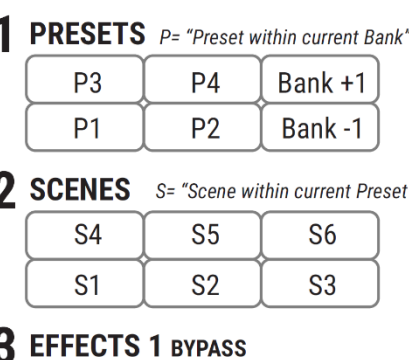

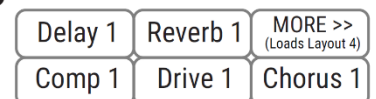

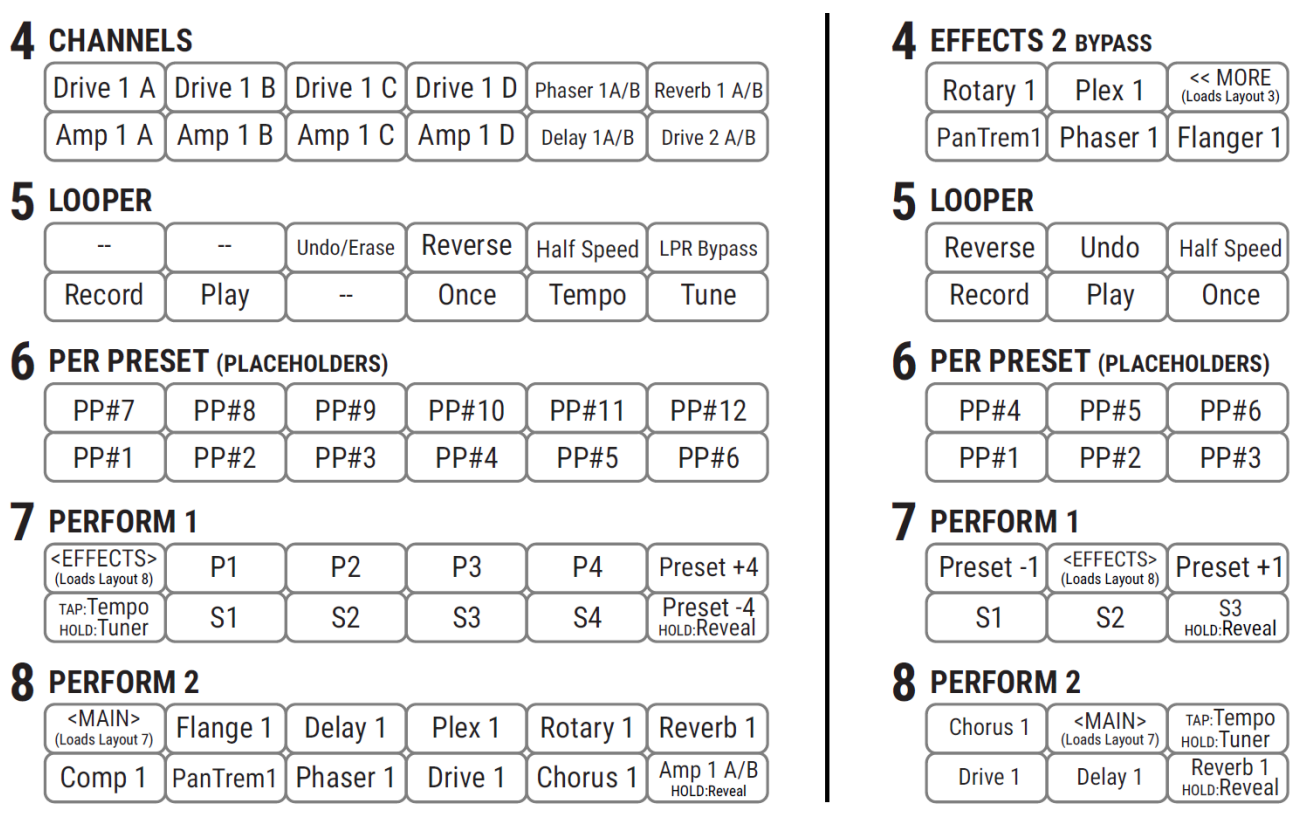

*In Layout 8 für den FC-6 und FC-12 sind die Effekt-Schalter mit "Hold"-Funktionen zur Umschaltung zwischen Kanal A und B ausgestattet, während der untere rechte Schalter die Hold-Funktionen der anderen Schalter temporär offen legt.*

## **E-MAIL TECH-SUPPORT Hilfe bekommen**

Für technische oder auch Fragen zur Bedienung am besten Jochen support@g66.eu kontaktieren. Mit seiner mittlerweile über zehnjährigen Fractal Audio Support Erfahrung, weiß er dir (fast) immer die richtigen Tipps. Übrigens: Es gibt keine 'dummen Fragen' und bei uns auch keine dummen Antworten...

#### **TELEFONISCHER TECH-SUPPORT**

Für unseren seit 2018 eingeführten telefonischen Support ist Markus, der deutsche Axefx.de Forum Betreiber, dein engagierter Ansprechpartner. Du erreichst ihn unter

### t: **0461 1828-094**

Das Fractal Audio forum ist auch eine gute Quelle, um Tipps zu erhalten oder Fragen zu stellen: [forum.fractalaudio.com](http://forum.fractalaudio.com/)

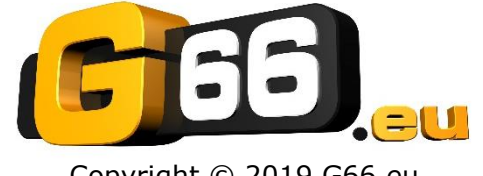

Copyright © 2019 G66.eu +49 (0)461 1828 066 support@g66.eu www.G66.eu